# 野球用スコアボードの試作

布施川 秀紀\* (2019年1月7日受理)

# 1. まえがき

野球部の顧問をやっていて他校に練習試合に行った ときに,野球場にLED電光式スコアボードが設置して ある高校があり,非常に羨ましく思った。ほとんどの 高校や本校でも,手動式で数字のパネルを掲示するも のである。そこで,LEDを使用したのスコアボードの 自作を検討したが,尋常ではない数のLEDを必要とす ることから,部品代や作成の手間を考えると現実的で はない。そこで今回は,iPhone/iPadアプリとしてス コアボードアプリを作成し,その画面を液晶ディスプ レイに出力して見せる形の野球用スコアボードを作成 したので,ここで報告する。

## 2. 野球用スコアボード(1)

野球の試合(高校野球を想定)をする上で,スコア ボード上に最低限必要なものを以下に挙げる

- メーム名
- 1回~9回裏表の得点表示
- 先行,後攻それぞれの合計点表示
- B/S/O(ボール,ストライク,アウト)のカウン ト表示

さらに,あった方が良いと思われるものは,

• H/E/Fcランプ(ヒット,エラー,フィルダーズ チョイス)

である。また,群馬県の高校野球の大会では,夏の選 手権大会のみではあるが,選手の名前,打順,守備位 置,審判の名前,その日の試合結果などが表示される。

## 3. システム概要

このシステムは、iPhone/iPadアプリとして動作す るスコアボードである。iPhone/iPadの画面に一般的 な野球のスコアボードを表示し、Lightning-HDMIケー ブルなどで大型液晶ディスプレイに接続して,表示画 面を出力する。

スコアボードの操作は,iPhone/iPadの画面上での ジェスチャーで行うこととする。

## 4. 画面上のジェスチャー

iPhone/iPadの画面上でのジェスチャーは,主に以 下のようのものがある。

- Tap: タップとは、短い時間で画面を軽く叩く動作のこ とを言う。
- Swipe : スワイプとは,画面に触れた指を上下左右い ずれかの方向に素早く動かす動作のことをいう。
- LongPress : ロングプレスとは,画面を長押しする動 作のことを言う。
- Pan (drug) : パンとは,画面に触れた指をゆっくりと 動かす動作のことを言う。
- Pinch : ピンチとは, 2つの指で外側に広げる, または, 内側に狭める動作のことを言う。ちなみに,外側 に広げる動作をピンチアウト,内側に狭める動作を ピンチインという。
- Rotation : ローテーションとは,タッチしている2つの 指の座標を結ぶ直線が回転するようにする動作の ことを言う。

iPhone/iPadアプリでは,これらのジェスチャーを 検出すると,それに結びつけられたメソッド(アプリ 内の動作)を呼び出すことができるので、パソコン上

\*電子メディア工学科

でのクリックや操作盤のボタン操作よりも,直感的な 操作が可能になる。

## 5. スコアボードアプリ

ここで報告する野球用のスコアボードアプリでは, 前述した最低限必要な以下の要素を表示することとす る。

- メーム名
- 1回~9回表・裏の得点表示
- 先行,後攻それぞれの合計点表示
- B/S/O (ボール, ストライク, アウト) のカウン ト表示

また, これらにに加えて, H/E/Fc (ヒット, エラー, フィルダーズチョイス)を表示することとする。その 表示例を図1に示す。

操作については,画面上でのジェスチャーを使うこ とによって,より直感的なものとしている。例えば, ボタンの on/off のようなものは「Tap」, 増やしたり 減らしたりするには「Swipe」の上下などである。

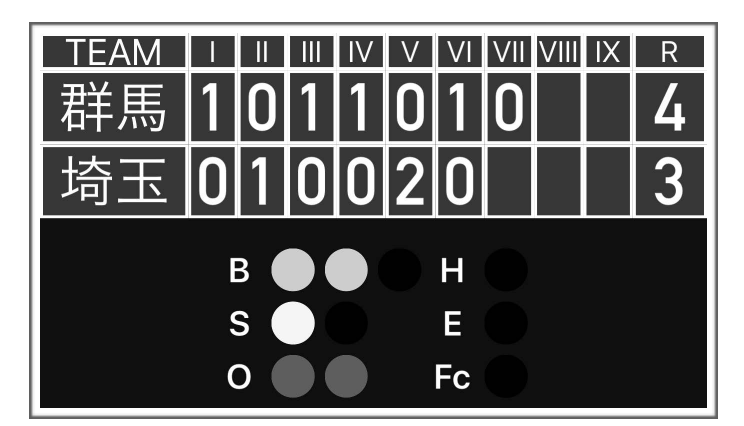

図1. スコアボードの表示例

# 5.1 チーム名の操作

チーム名の部分を「LongPress」するとチーム名を 編集することができる。似たような操作の「Tap」で チーム名を変更させようとすると,画面に軽く触れた だけで変更機能が起動してしまうのを防ぐために,こ のようにした。変更機能が起動すると,下部からキー ボードがせり出し,文字を編集することができる。

チーム名は,攻守決定の前に対戦チームを観客に知 らしめておく必要があるため、あらかじめ表示させて おく。攻守決定時に表示と異なる場合には,チーム名 の枠のところでチーム名を入れ替えるように「下 Swipe」または「上Swipe」することで,入れ替えをす ることができる。

#### 5.2 各回の得点の操作

各回の得点については,得点が入った時にその得点 を表示する。または,その回の表または裏が0点の場 合には,その回の表または裏が終わった時点で「0」 を表示する。そのため,対応する回の得点表示部分が 空白の場合に「Tap」すると「0」が表示される。

空白または点数が表されている場合に,「上Swipe」 で得点を1点ずつ増やし,「下Swipe」で1点ずつ減ら すことができる。また,「LongPress」で空白に戻す ことができる。これは、誤って点数表示をしてしまっ た場合の訂正機能である。

## 5.3 合計点の操作

各回に点数が表示されると,直後に自動的に合計点 が計算され表示される。また,合計点のところを 「LongPress」することで,各回の得点をすべて消去 することができる。この機能は,試合終了後に次の試 合に使用するために使う。

#### 5.4 B/S/Oカウントの操作

B/S/Oそれぞれのランプのところを「Tap」すると, ランプをON/OFFすることができる。B,S,Oのいずれ かの文字を「Tap」することで,それそれのカウント をすべてクリアすることができる。

#### 5.5 H/E/Fcランプの操作

H/E/Fcそれぞれのランプのところを「Tap」すると 5秒間点灯してその後消灯する。これらのランプについ ては,ずうっと点灯している必要はなく,消し忘れ防 止のためにも自動消灯とした。実際の球場設置のスコ アボードでも,そのような仕様になっているようであ る。

# 6. 試合での使用

## 6.1 表示について

実際の練習試合でスコアボードを使用した。その時 の様子を図2に示す。今回使用の液晶ディスプレイは, 安価な40インチのものを使用したため輝度が低くく, 日向での使用では視認性が非常に低かった。そこで, バックネット裏の観客に向けて使用した。そのため, 選手から見ることができなかったのが残念であるが, 観客には好評であった。

また、iPhone/iPad画面のスクリーンショットを野 球部保護者向けに配信することで,単なる試合結果だ けでなく,各回の点数まで見ることができ,非常に好 評であった。

## 6.2 操作性について

試合前に本校と相手校のマネージャーに操作方法に ついて簡単に説明し,試合中にスコアボードアプリを 実際に使ってもらった。操作方法が比較的直感的であ ることと,スマホ等の操作に慣れた若者に使ってもらっ たため,ほんのわずかな操作説明でその後は滞りなく 操作することができた。

## 7. あとがき

iPhone/iPadアプリとして野球用のスコアボードを 作成し,その画面を大型液晶ディスプレイに映し出す ことで、観客が見ることができるスコアボードとなっ

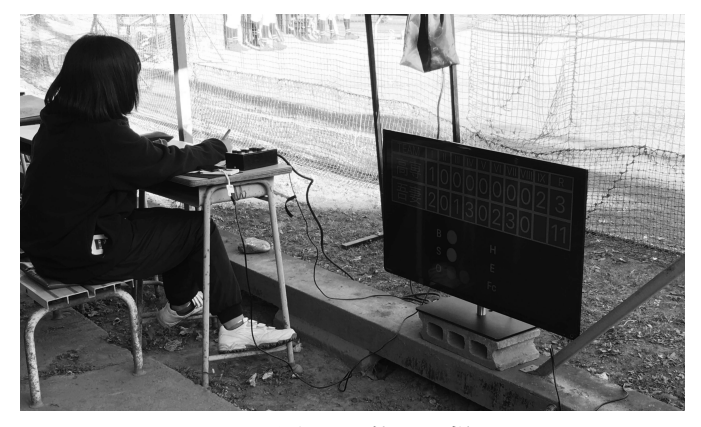

図2. 試合での使用の様子

た。今回は安価な液晶ディスプレイを使用したため, 視認性があまり良くなかったが,さらに画面サイズが 大きく輝度の高いものを使うことで視認性が上がると 考えられる。

操作性については,直感的な操作方法でだれでも簡 単に使えるものになった。

現段階では,得点データの保存機能がないが,デー タベース,Webサーバと連携することで,インターネッ トを通して多くの人に情報提供することができる。こ れにより,野球部保護者等に試合結果をより詳しく知 らせることができるようになるので,これらの機能の 実装を検討している。

## 参考文献

1) 吉田, 大岡:「野球場のスコアボードについて」, 電気設備学会誌, Vol.30, No.7, pp26-29, 2010.

# Making of the Baseball Scoreboard Hideki FUSEGAWA

 I made the Baseball Scoreboard Application software for iPhone/iPad. To connect a liquid crystal display, the picture on the iPhone/iPad is output on the display, some audiences can watch it. Everyone could use this application software easily now to adopt an intuitive operating method (a gesture on the iPhone/iPad screen e.g. swipe or tap). When this scoreboard was used in the baseball games, it was get good evaluation from some audiences.